# Introduzione a Wikidata

Linux day 2023 Torino

#### ELENA MARANGONI

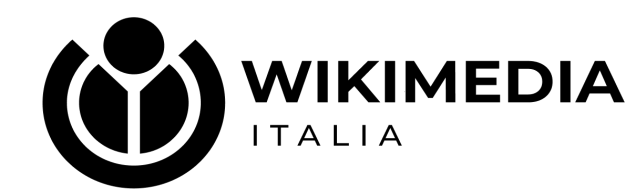

This work is licensed under CC BY-SA 4.0. To view a copy of this license, visit http://creativecommons.org/licenses/by-sa/4.0/

# **01 cos'é WIKIDATA**

### *a free knowledge graph that anyone can edit*

una base dati

**libera collaborativa multilingue** (oltre 400) **secondaria**

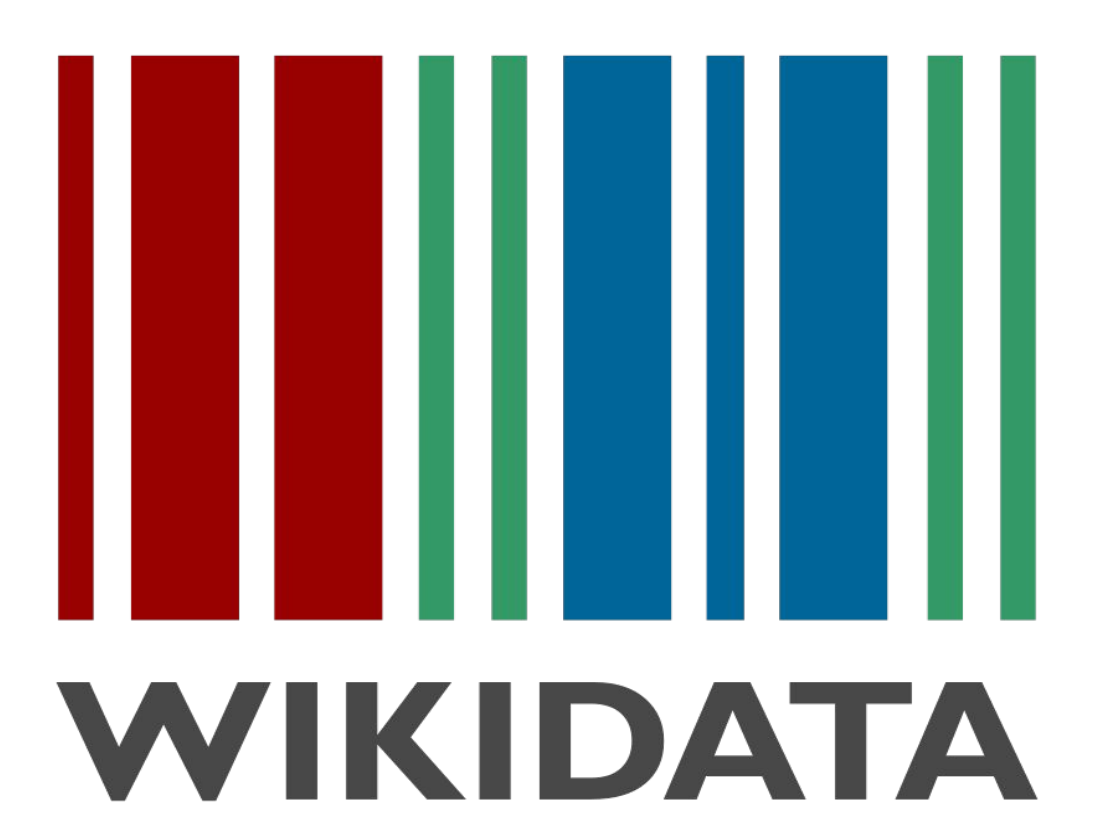

che raccoglie dati strutturati per fornire supporto a Wikipedia, a Wikimedia Commons, agli altri progetti del movimento wikimedia e a chiunque nel mondo

## Nasce nel 2012 come supporto a Wikipedia

collegare le differenti versioni linguistiche di Wikipedia (sitelink)

centralizzare i dati (infobox)

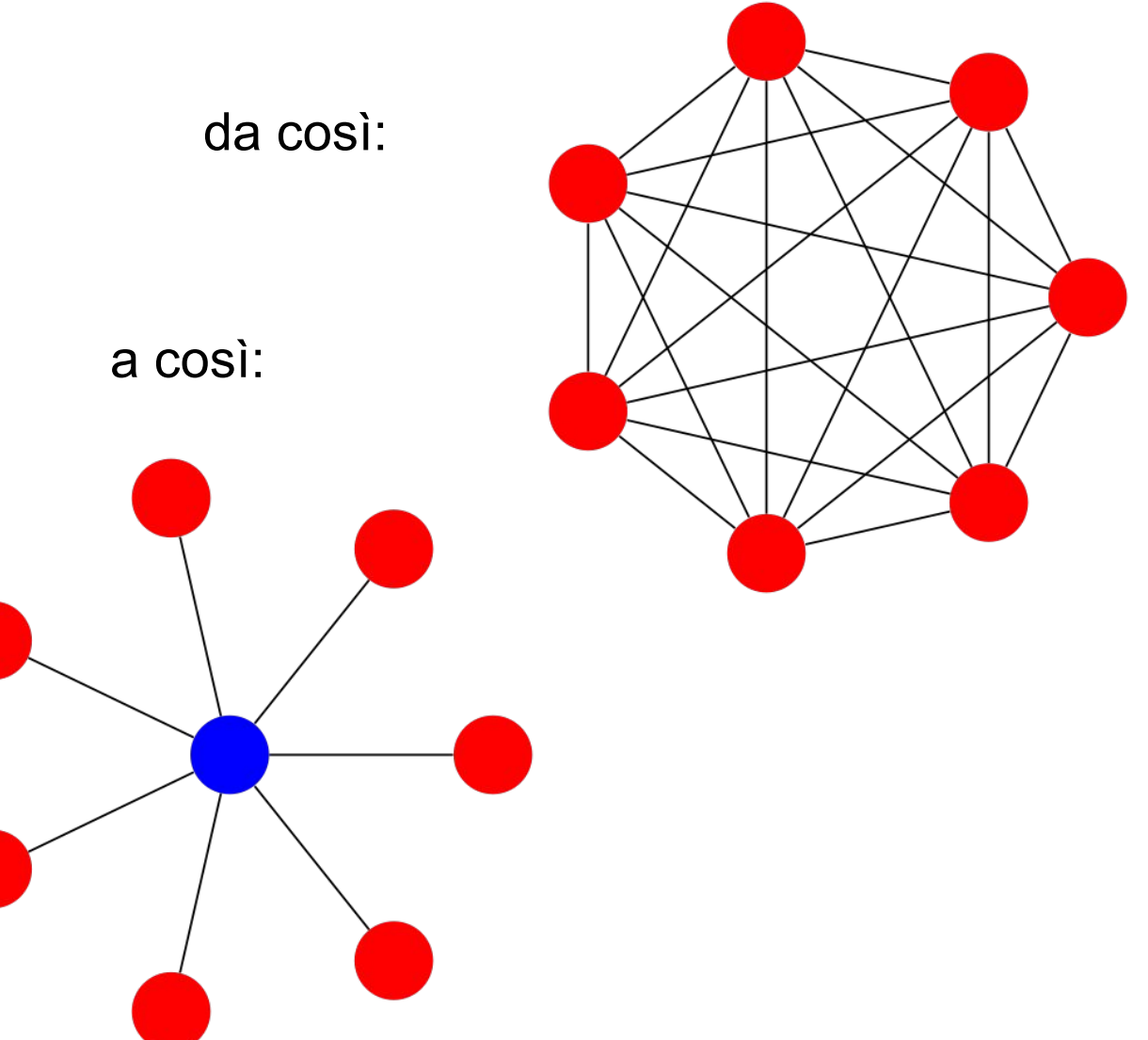

standard LOD (web semantico) e RDF > riusabilità livello di notabilità basso licenza CC0

è il progetto che ha la crescita maggiore

in 11 anni oltre 107 milioni di elementi

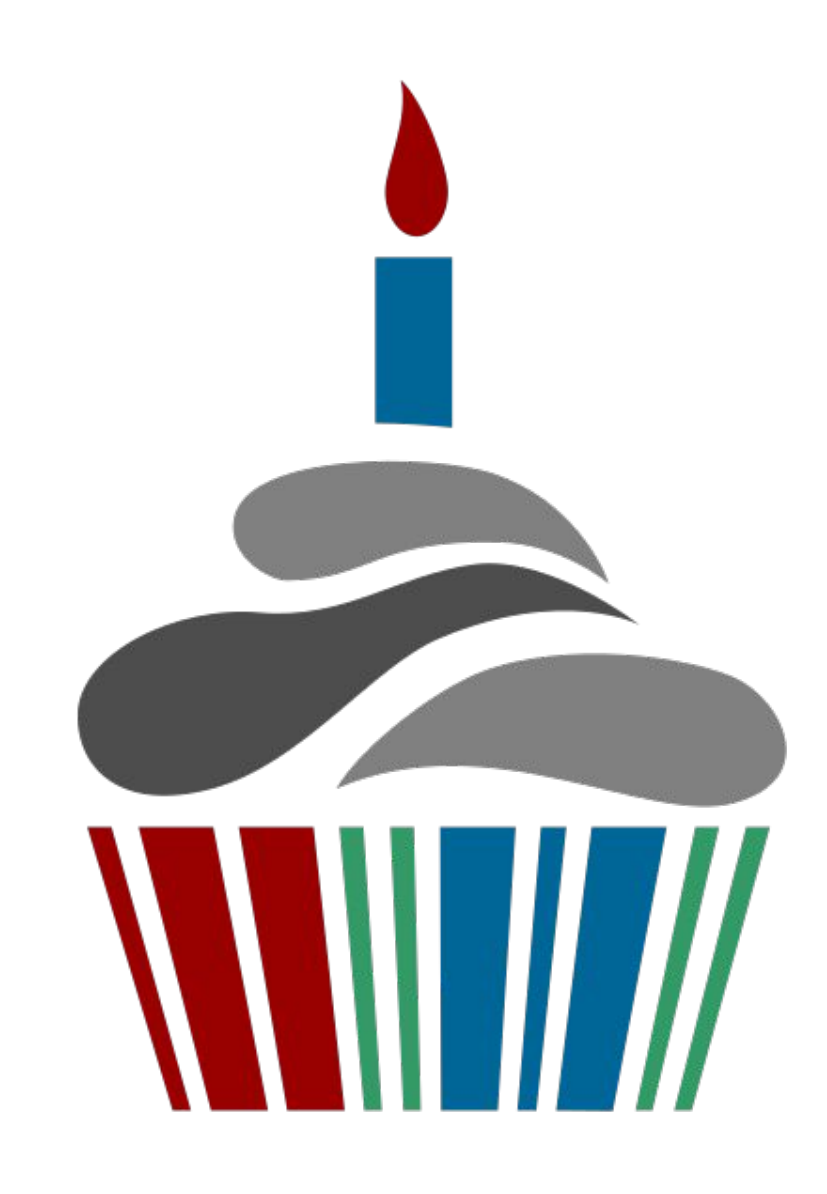

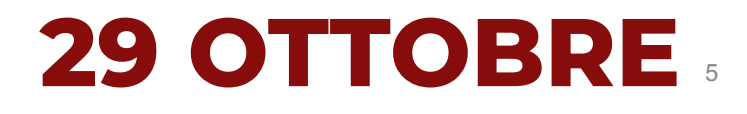

#### software:

#### **Wikibase**

estensione di Mediawiki per trattare dati strutturati <https://wikiba.se/>

novità: **wikibase cloud** costruisci la tua wikidata

#### **Standard del web aperti**

**Linked open data** (**LOD**)

**RDF** Resource Description Framework

#### **URI**

Scopo della strutturazione dei dati è consentire ai computer di leggere e interpretare direttamente le informazioni presenti nel web.

La presenza di collegamenti consente di estrarre dati provenienti da varie fonti attraverso interrogazioni semantiche.

#### **RDF** modello di strutturazione della conoscenza in triple o asserzioni **soggetto – proprietà - oggetto**

#### in wd: **dichiarazioni elementi (Q) proprietà (P)**

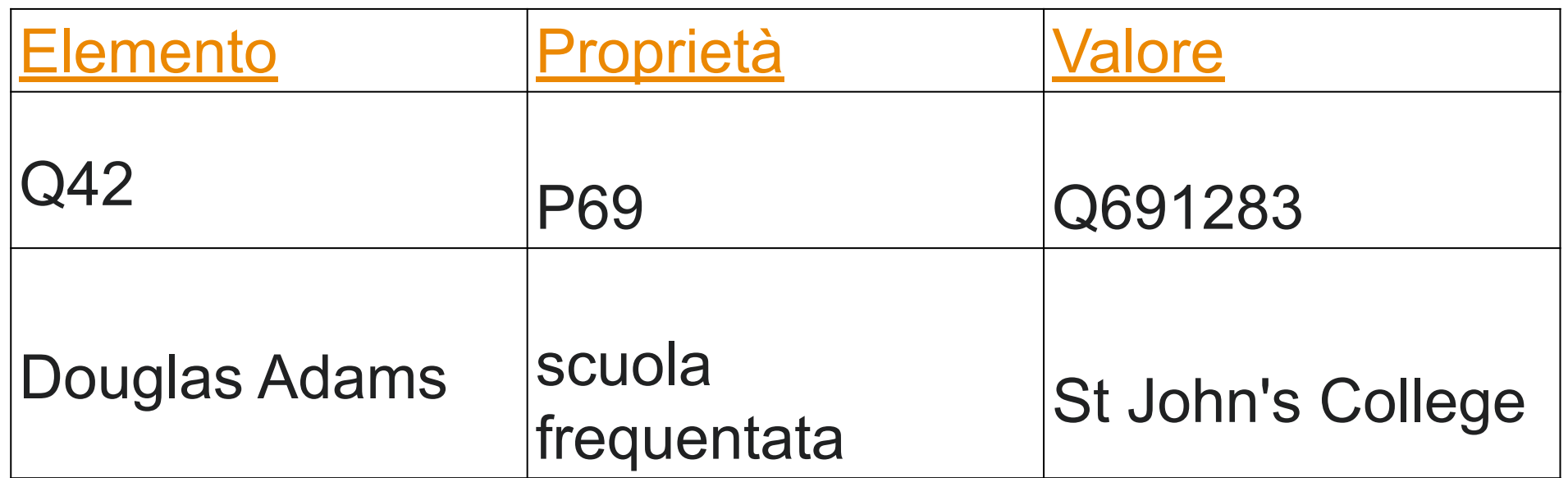

## **com'è fatto un elemento?**

4 parti

**etichetta – descrizione – alias**: parte non strutturata

**dichiarazioni**: la descrizione dell'elemento, collegamenti con altri Q

**identificativi**: collegamenti con db esterni > lo stesso elemento su altri db

**interlink**: l'elemento in Wikipedia e altri progetti Museo Egizio (Q19877)

museo d'arte e di storia dell'Antico Egitto a Torino Museo Egizio di Torino

#### » Recoin: Proprietà assenti più rilevanti

immagine

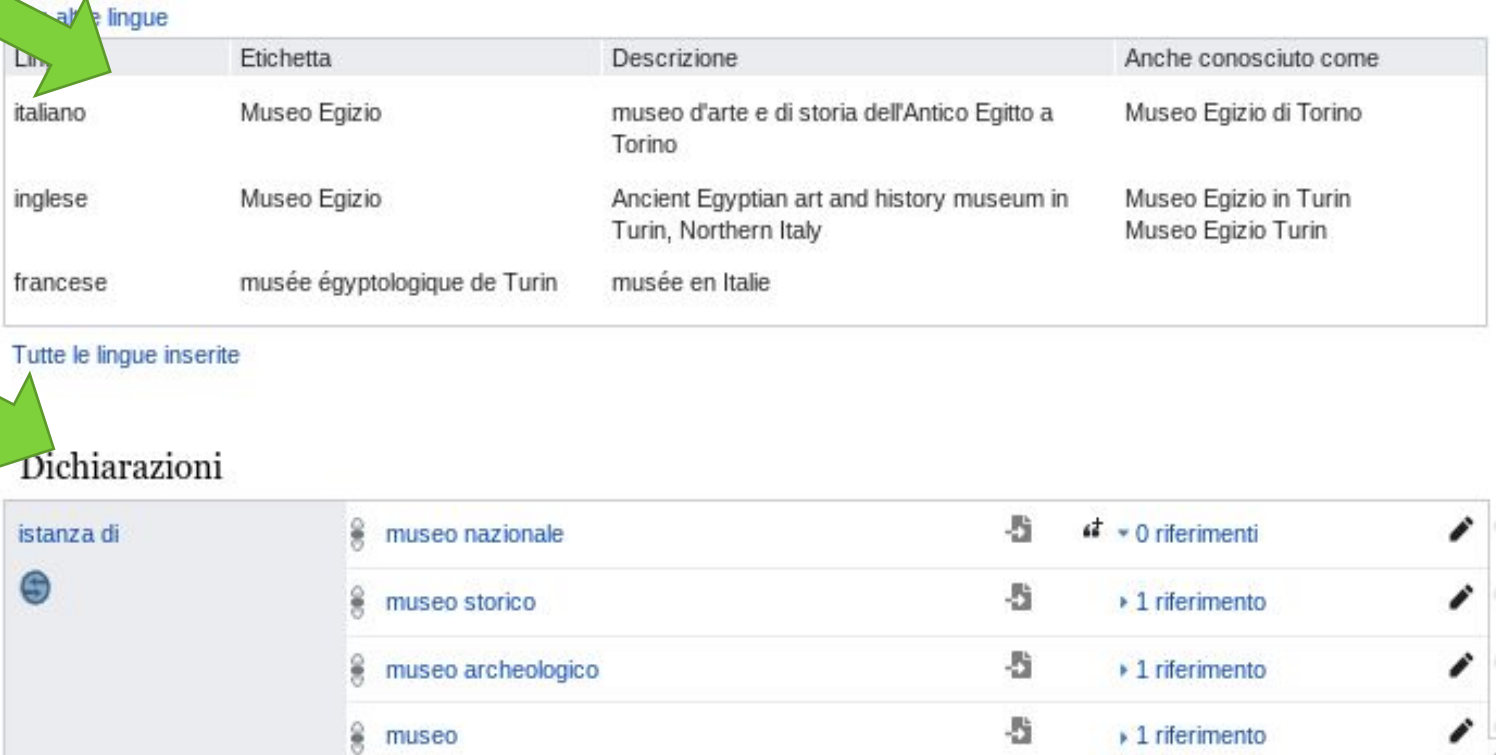

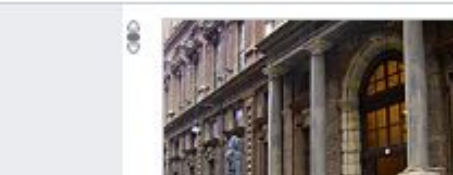

 $\cdot$  1 riferimento

翡

#### identificativi esterni

Lo stesso elemento su altri db bibliografici banche dati enciclopedie repositories biblioteche digitali

...

#### Identificativi

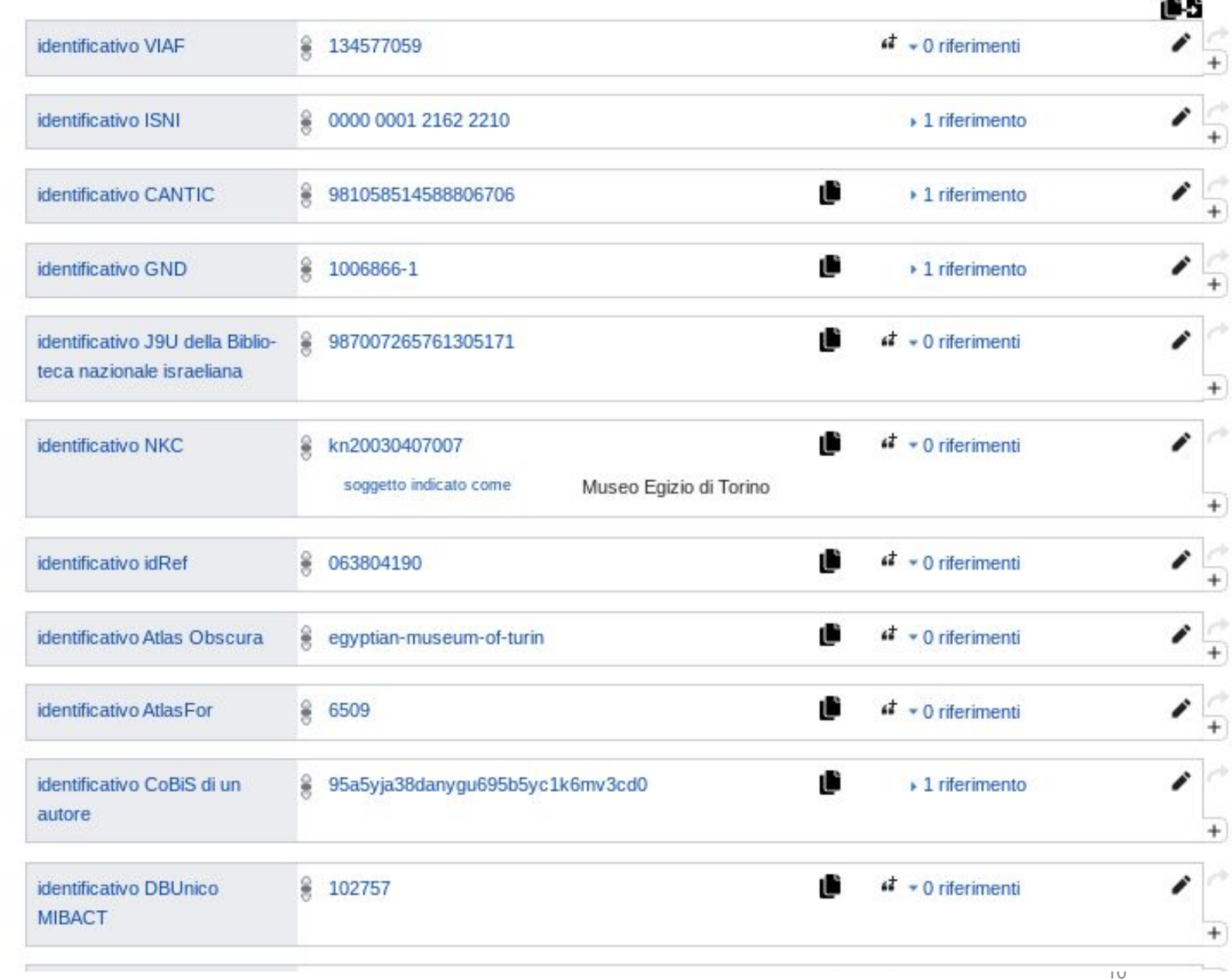

#### In Wikipedia [https://it.wikipedia.org/wiki/Italo\\_Calvino](https://it.wikipedia.org/wiki/Italo_Calvino) **collegamenti esterni** e **controllo di autorità** (db bibliotecari)

#### Collegamenti esterni [modifica | modifica wikitesto]

- Sito ufficiale L<sup>2</sup>, su italocalvino.org. Ø
- Calvino, Italo L', su Treccani.it Enciclopedie on line, Istituto dell'Enciclopedia Italiana.
- Arnaldo Bocelli, CALVINO, Italo Z, in Enciclopedia Italiana, III Appendice, Istituto dell'Enciclopedia Italiana, 1961. 2
- Giuseppe Antonio Camerino, CALVINO, Italo L. in Enciclopedia Italiana, V Appendice, Istituto dell'Enciclopedia Italiana, 1991.
- Calvino, İtalo & su sapere.it, De Agostini.
- Emilio Russo, Calvino, Italo &, in Enciclopedia dei ragazzi, Istituto dell'Enciclopedia Italiana, 2004-2006.
- (EN) Italo Calvino L', su Enciclopedia Britannica, Encyclopædia Britannica, Inc.
- (EN) Italo Calvino L', su The Encyclopedia of Science Fiction.

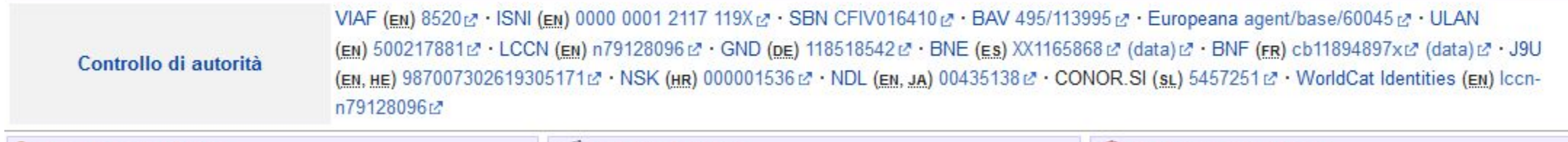

## interlink

Collegamento a tutte le versioni linguistiche di Wikipedia

e agli altri progetti come

**Commons** il repository di immagini e file multimediali

**Wikisource** la biblioteca libera di testi digitalizzati in pubblico dominio

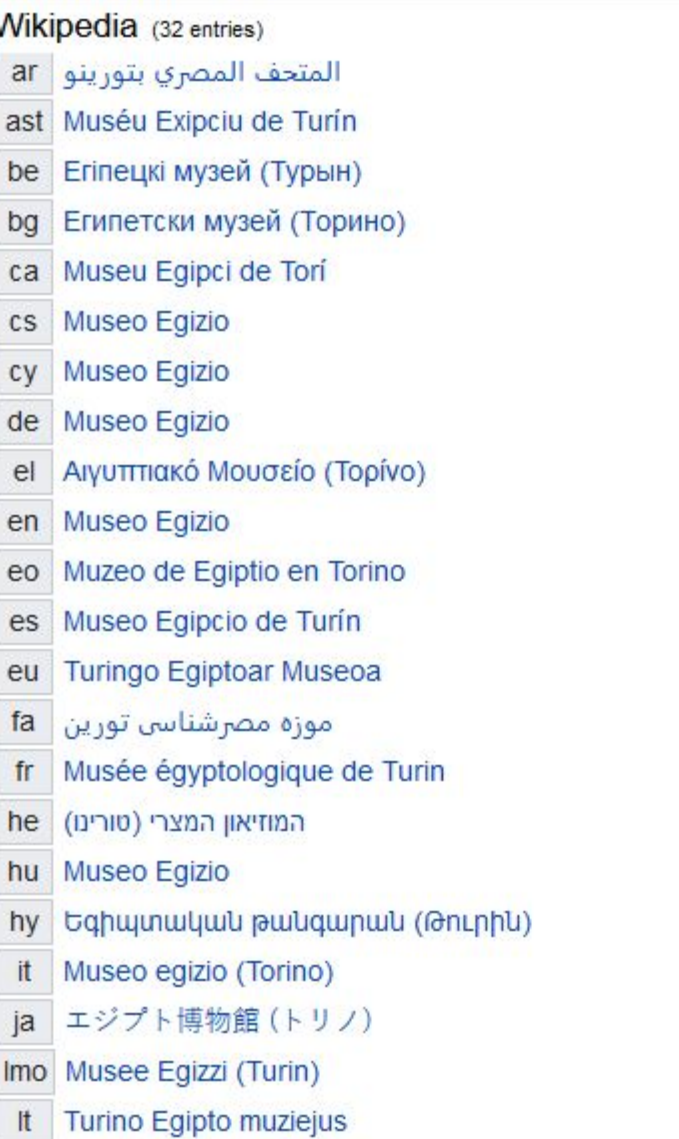

ᄉ

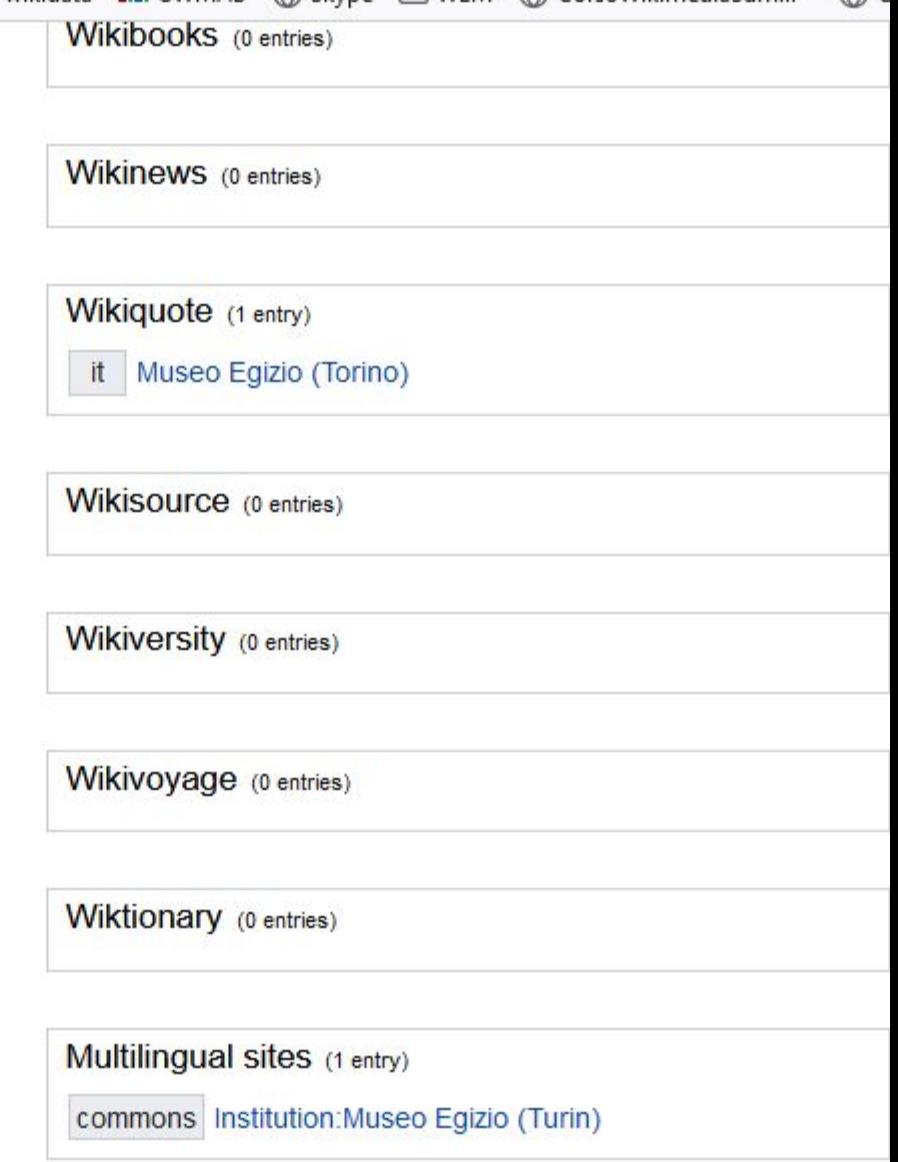

#### **riferimenti:** le fonti

#### **qualificatori:** per specificare o indicare l'ambito temporale di validità di un dato

#### es. P1128 - dipendenti del [Museo Egizio](https://www.wikidata.org/wiki/Q19877)

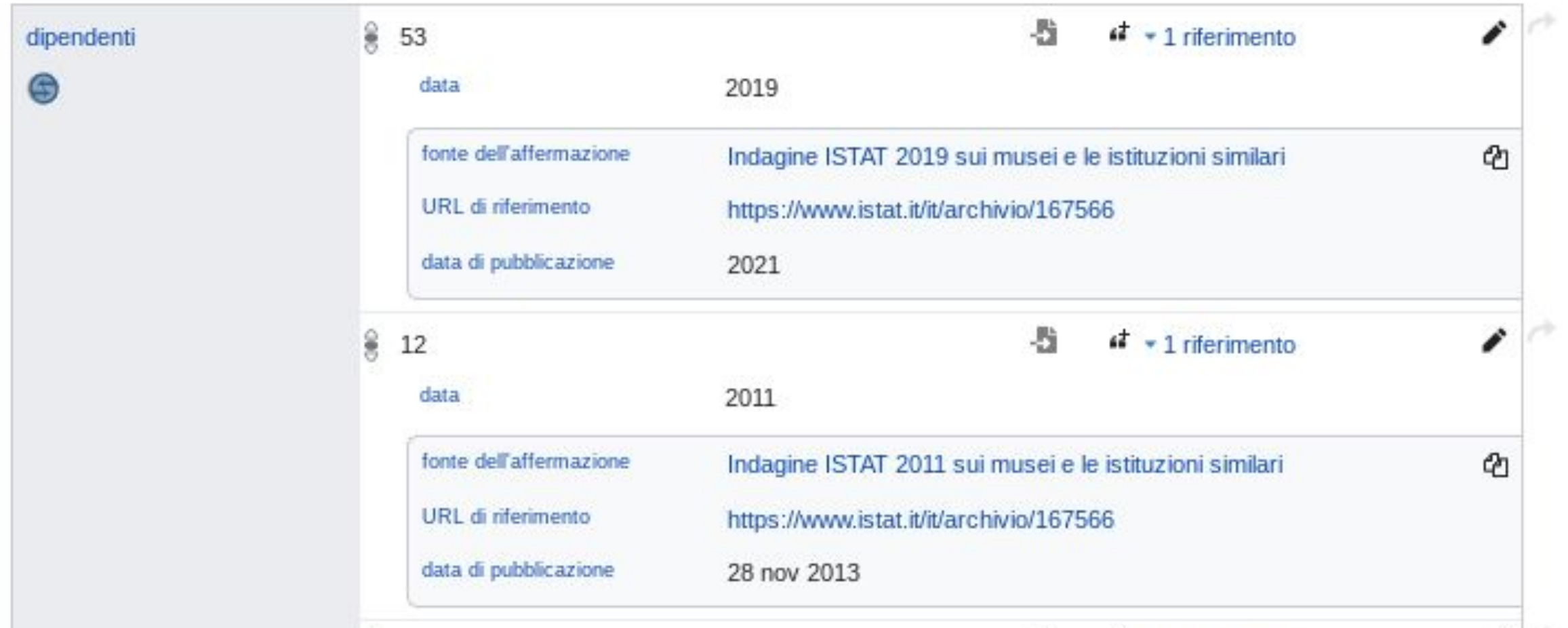

**ranking** a 3 livelli - è possibile inserire più valori da fonti diverse e indicare il ranking (normale, alto, deprecato). È corretto inserire un valore errato, se citato in una fonte, indicandolo come deprecato.

es. [Q154756](https://www.wikidata.org/wiki/Q154756)

data di nascita (P569) di Italo Calvino

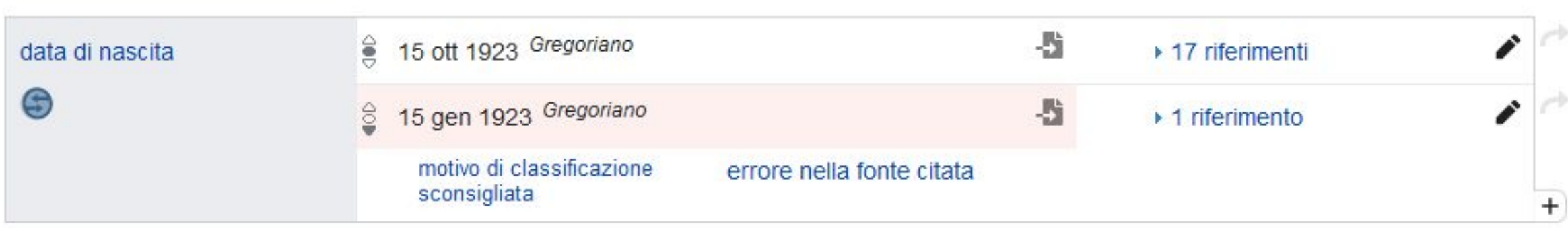

## **centralità delle fonti** e **verificabilità** come in Wikipedia

#### **granularità dei dati**: ogni dato contiene il metadato

## identificativi

Wikidata è il più grande hub di identificativi persistenti

#### **Collegare un db a Wikidata**

1) creare la proprietà corrispondente: **Property proposal**  [https://www.wikidata.org/wiki/Wikidata:Property\\_proposal/it](https://www.wikidata.org/wiki/Wikidata:Property_proposal/it)

2) inserire gli identificativi: **Mix'n'matc[h](https://mix-n-match.toolforge.org/#/)** <https://mix-n-match.toolforge.org/#/>

Il collegamento a wd è un supporto alla manutenzione di una banca dati grazie ai vincoli e alle query di controllo Es. Autori SBN: <https://www.wikidata.org/wiki/Property:P396> Orcid: <https://www.wikidata.org/wiki/Q51044>

### **pagina personale**

**Lingue** visualizzate (babel): la strutturazione in elementi e proprietà rende indifferente la lingua di immissione

**Preferenze tool e gadget** (Copy as ref, Show derived statementrelateditems)

**Interazione** con la comunità dei volontari.

**Cronologia** delle modifiche

# **interrogare i dati**

## **Interrogare i dati**

**endpoint SPARQL** [query.wikidata.org/](https://query.wikidata.org/) es.: persone nate a New York (limit 100) <https://w.wiki/7vNa>

**Query builder** <https://query.wikidata.org/querybuilder/?uselang=it> Strumento per costruire interrogazioni in modo semplificato

query federate: permettono di estrarre dati in tempo reale interrogando anche altri databse LOD, senza bisogno di avere tutti i dati in un solo database

#### Tutte le cose che raffigurano Dante Alighieri <https://w.wiki/7vNp>

#Tutte le cose che raffigurano Dante Alighieri

SELECT DISTINCT ?item ?itemLabel ?instanceLabel ?creatorLabel (YEAR(?date) as ?year) ?image

WHERE

```
{
?item wdt:P180 wd:Q1067 . # wd:Q193294 wd:Q10285
?item wdt:P31 ?instance
OPTIONAL { ?item wdt:P170 ?creator }
OPTIONAL { ?item wdt:P571 ?date }
?item wdt:P18 ?image
SERVICE wikibase:label { bd:serviceParam wikibase:language "en" . }
}
ORDER BY ?itemLabel
```
#### Nomi di persona più frequenti per città (Torino) <https://w.wiki/7vNm>

#defaultView:BubbleChart SELECT ?firstname (COUNT(\*) AS ?count) WHERE

```
{
?q wdt:P19 wd:Q495 . #Q1156 Q60 Q1490
?q wdt:P735 ?nameid.
OPTIONAL {
?nameid rdfs:label ?firstname
FILTER((LANG(?firstname)) = "en")
}
}
GROUP BY ?firstname
ORDER BY DESC(?count) ?firstname
LIMIT 50
```
#### Mappa dei teatri di Broadway – visualizzazione come mappa OSM <https://w.wiki/7vPQ>

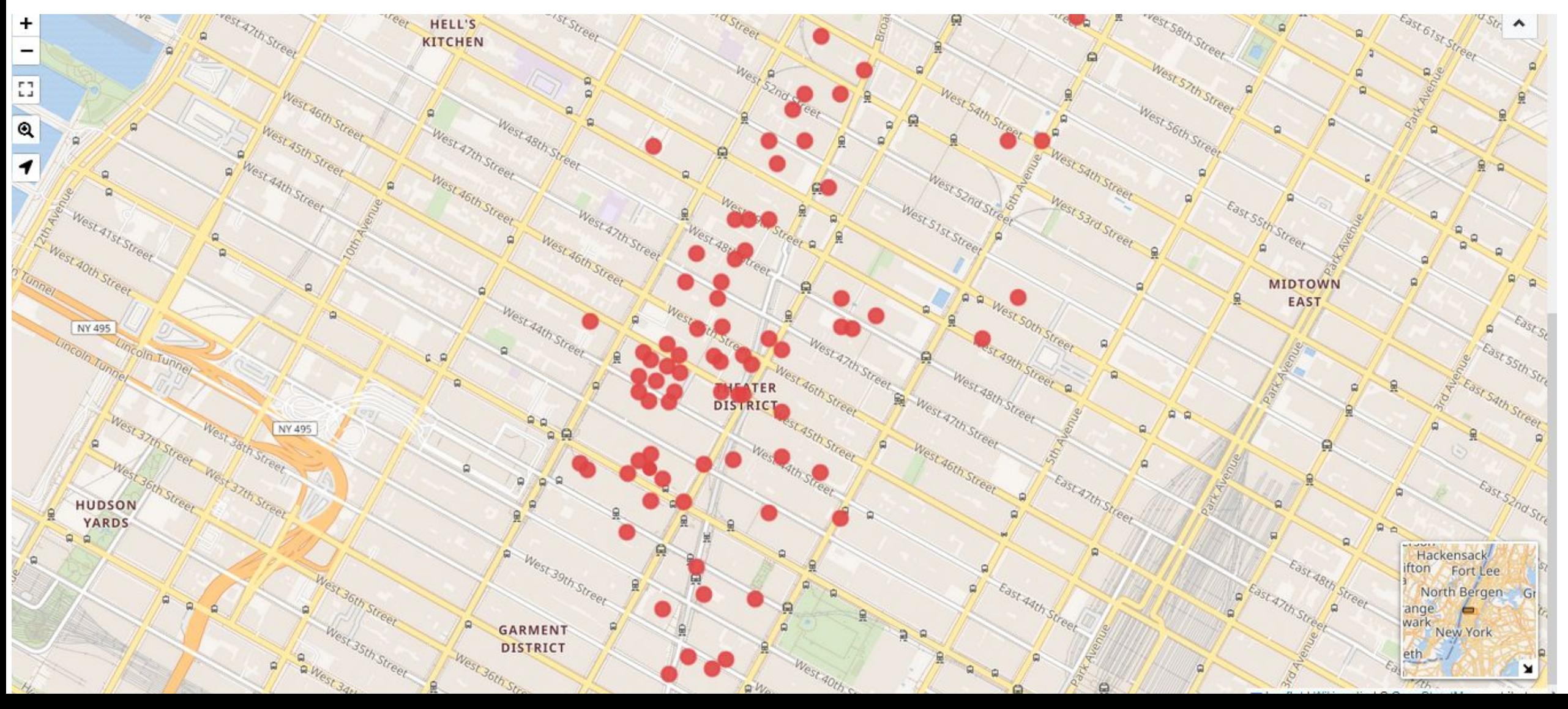

#### altri strumenti di visualizzazione

Timeline: [http://histropedia.com/timeline/7c0](http://histropedia.com/timeline/7c00jg84kn/Apollo-missions) [0jg84kn/Apollo-missions](http://histropedia.com/timeline/7c00jg84kn/Apollo-missions)

#### **Scholia** <https://scholia.toolforge.org/>

visualizzazioni dei dati sulla letteratura scientifica per autore, ente, opera, argomento, luogo, evento

[https://scholia.toolforge.org/author/Q1861862](https://scholia.toolforge.org/author/Q18618629) [9](https://scholia.toolforge.org/author/Q18618629)

> Open citation

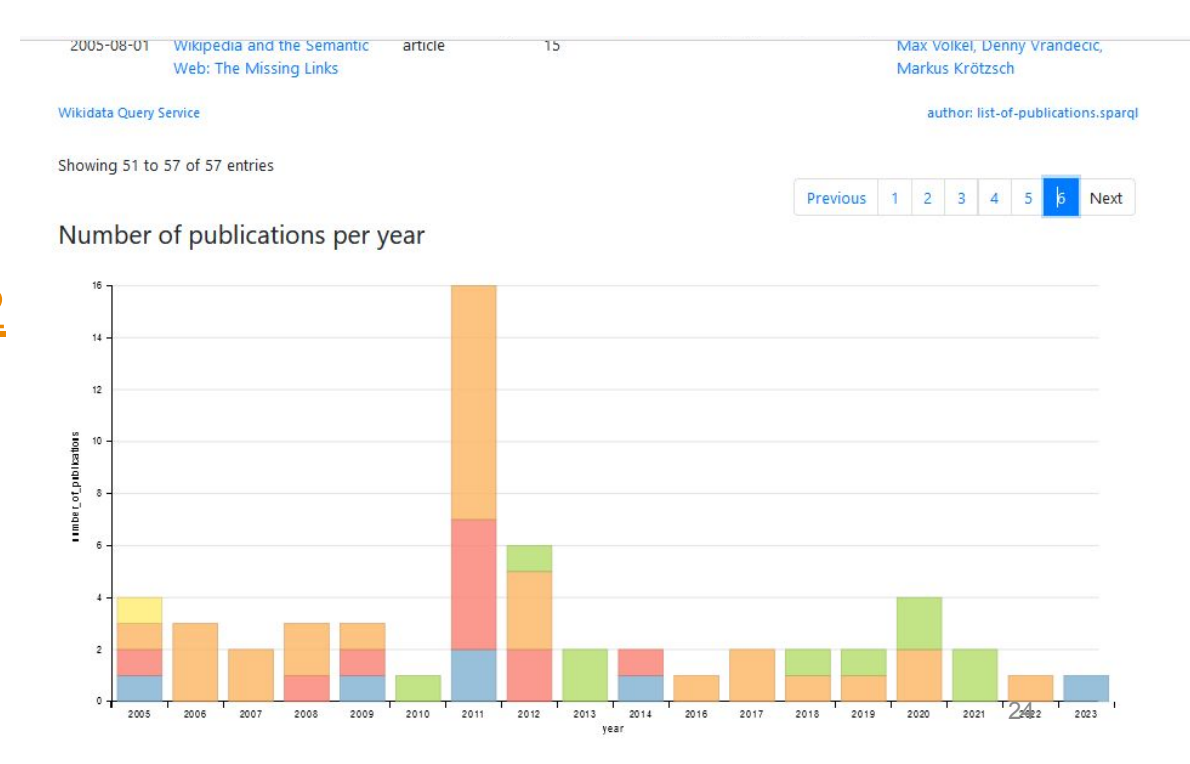

# **inserire dati**

## **la comunità e i Progetti**

schemi di metadati (le proprietà racomandate) condivisi dalla comunità dei volontari espertidi un settore. Ci sono progetti in ogni campo del sapere. <https://www.wikidata.org/wiki/Wikidata:WikiProjects/it>

es. per i dati bibliografici

**Wikidata:WikiprogettoLibri** [https://www.wikidata.org/wiki/Wikidata:WikiProject\\_Books/it](https://www.wikidata.org/wiki/Wikidata:WikiProject_Books/it) **Wikidata:WikiProject Periodicals**

[https://www.wikidata.org/wiki/Wikidata:WikiProject\\_Periodicals](https://www.wikidata.org/wiki/Wikidata:WikiProject_Periodicals)

Il modello di riferimento è **FRBR** semplificato a 3 livelli:

• Opera **Work**

- Espressione (traduzione, adattamento teatrale...)/Manifestazione (physical embodiment; libro, video…) **Edizione**/**instance**
- Copia fisica **Item**

## Strumenti di import semiautomatico

Creare una proprietà corrispondente al db che voglio importare, tramite una **Property proposal** [https://www.wikidata.org/wiki/Wikidata:Property\\_proposal](https://www.wikidata.org/wiki/Wikidata:Property_proposal)

#### **Quick Statement**

<https://quickstatements.toolforge.org/#/batch>

Per la creazione di elementi wikidata tramite import di dati formattati secondo una sintassi

**Mix'n'match** <https://mix-n-match.toolforge.org/#/>

Tool che confronta un db con Wikidata e propone abbinamenti

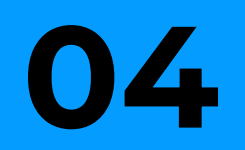

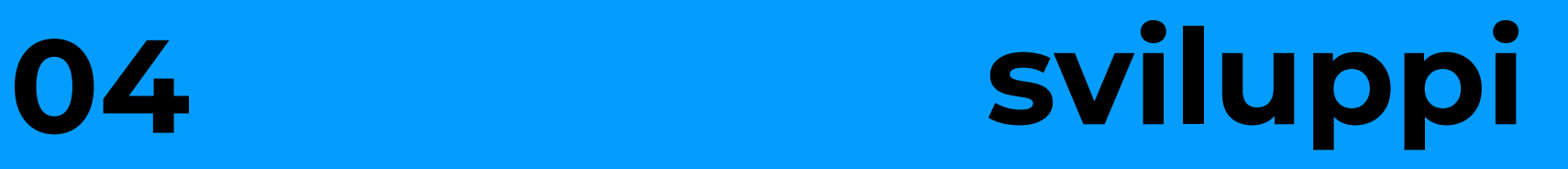

## lessemi

[https://www.wikidata.org/wiki/Wikidata:Lexicographical\\_data/it](https://www.wikidata.org/wiki/Wikidata:Lexicographical_data/it) [https://www.wikidata.org/wiki/Wikidata:Lexicographical\\_data/Documentation/it](https://www.wikidata.org/wiki/Wikidata:Lexicographical_data/Documentation/it)

#### **dati lessicografici** - oltre 1.200.000 lessemi (L)

Gli elementi con cui nasce Wikidata sono concetti (ontologia): gli elementi sono legati a una cosa o a un'idea, non alla *parola* che la descrive.

Dal **2018** Wikidata ha iniziato a memorizzare anche le parole (L-lessemi) in tutte le lingue del mondo.

Contiene le descrizioni di tutte le parole in tutte le lingue nelle loro diverse forme e collegate al significato

Es.<https://www.wikidata.org/wiki/Lexeme:L8214>(acqua)

## Abstract Wikipedia

un'estensione concettuale di Wikidata.

Un progetto per creare articoli di Wikipedia in modo del tutto indipendente da ogni lingua, combinando gli elementi di Wikidata, i lessemi e le funzioni.

#### wikifunctions (2020)

catalogo di tutti i tipi di funzioni Wikifunctions is a library of free function that *(soon)* anyone can edit.

https://www.wikifunctions.org/wiki/Wikifunctions:Ma

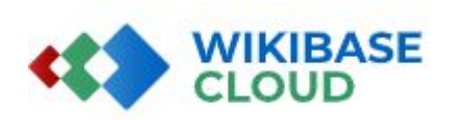

#### Your own Wikibase in five minutes

Try out Wikibase easily and quickly, or host your Wikibase with no need install of Wikibase and its services within a few minutes of signup.

In a nutshell, Wikibase transforms data into meaningful knowledge. It o . The distribution of the limit of the state of the state of the contract of the state of the state of the state of the state of the state of the state of the state of the state of the state of the state of the state of t

## wikibase cloud

#### open beta permette di creare un'istanza di Wikidata

<https://www.wikibase.cloud/>

#### Sviluppo di tool e gadget da parte dei volontari

[https://hay.toolforge.org/directory/#/search/wikidata](https://www.wikidata.org/wiki/Wikidata:Tools/Proposals) <https://www.wikidata.org/wiki/Wikidata:Tools/Proposals>

#### Canale Youtube di Wikimedia Italia

[https://www.youtube.com/@wikimediaitalia/videos](https://www.wikidata.org/wiki/Wikidata:Tools)